# **Precision Tower 3630**

**デュアル グラフィックス カード取り付けガイド**

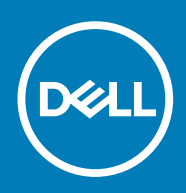

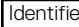

#### メモ、注意、警告

**メモ: 製品を使いやすくするための重要な情報を説明しています。**

**注意: ハードウェアの損傷やデータの損失の可能性を示し、その危険を回避するための方法を説明しています。** ΔI

**警告: 物的損害、けが、または死亡の原因となる可能性があることを示しています。**  $\Delta$ 

**© 2019 年 Dell Inc. またはその関連会社。。**Dell、EMC、およびその他の商標は、Dell Inc. またはその子会社の商標です。その他の商 標は、それぞれの所有者の商標である場合があります。

2019 - 10

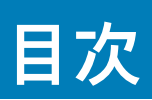

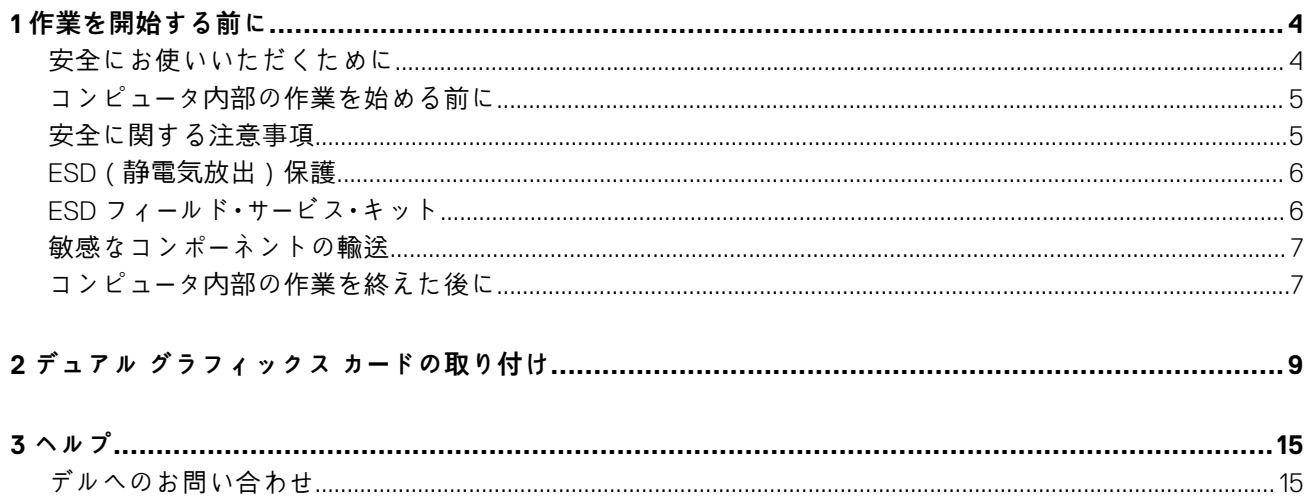

<span id="page-3-0"></span>Identifier GUID-C2212706-430C-434F-BC60-6C3E538C358F Status **Translation approved** 

# **作業を開始する前に**

#### **トピック:**

- 安全にお使いいただくために
- コンピュータ内[部の作業を始める前に](#page-4-0)
- 安全に関[する注意事項](#page-4-0)
- ESD(静電気[放出\)保護](#page-5-0)
- ESD フィールド・サービス・[キット](#page-5-0)
- [敏感なコンポ](#page-6-0)ーネントの輸送
- コンピュータ内[部の作業を終えた後に](#page-6-0)

Identifier GUID-9821EDD0-9810-4752-8B3C-AF89B67C2DB0 Status **Translation approved** 

## **安全にお使いいただくために**

身体の安全を守り、コンピュータを損傷から保護するために、次の安全に関する注意に従ってください。特記がない限り、本書に 記載される各手順は、以下の条件を満たしていることを前提とします。

- コンピュータに付属の「安全に関する情報」を読んでいること。
- コンポーネントは交換可能であり、別売りの場合は取り外しの手順を逆順に実行すれば、取り付け可能であること。
- **メモ: コンピューターのカバーまたはパネルを開ける前に、すべての電源を外してください。コンピュータ内部の作業が終わっ たら、カバー、パネル、ネジをすべて取り付けてから、電源に接続します。**
- **警告: コンピューター内部の作業を始める前に、お使いのコンピューターに付属しているガイドの安全にお使いいただくための 注意事項をお読みください。その他、安全にお使いいただくためのベストプラクティスについては[、法令遵守のホ](https://www.dell.com/learn/regulatory-compliance)ームページ を参照してください。**
- **注意: 修理作業の多くは、認定されたサービス技術者のみが行うことができます。製品マニュアルで許可されている範囲に限 り、またはオンラインサービスもしくは電話サービスとサポートチームの指示によってのみ、トラブルシューティングと簡単な 修理を行うようにしてください。デルが許可していない修理による損傷は、保証できません。製品に付属しているマニュアル の「安全にお使いいただくために」をお読みになり、指示に従ってください。**
- **注意: 静電気による損傷を避けるため、静電気防止用リストバンドを使用するか、コンピューターの裏面にあるコネクタに触れ る際に塗装されていない金属面に定期的に触れて、静電気を身体から除去してください。**
- **注意: コンポーネントとカードは丁寧に取り扱ってください。コンポーネント、またはカードの接触面に触らないでください。 カードは端、または金属のマウンティングブラケットを持ってください。プロセッサなどのコンポーネントはピンではなく、 端を持ってください。**
- **注意: ケーブルを外すときは、コネクタまたはプルタブを引っ張り、ケーブル自身を引っ張らないでください。コネクタにロッ キングタブが付いているケーブルもあります。この場合、ケーブルを外す前にロッキングタブを押さえてください。コネクタ を引き抜く場合、コネクタピンが曲がらないように、均一に力をかけてください。また、ケーブルを接続する前に、両方のコ ネクタが同じ方向を向き、きちんと並んでいることを確認してください。**
- **メモ: お使いのコンピュータの色および一部のコンポーネントは、本書で示されているものと異なる場合があります。**
- **注意: システムの実行中にサイド カバーが取り外されると、システムがシャットダウンします。サイド カバーが外れていると システムの電源は入りません。**
- <span id="page-4-0"></span>**注意: システムの実行中にサイド カバーが取り外されると、システムがシャットダウンします。サイド カバーが外れていると システムの電源は入りません。**
- **注意: システムの実行中にサイド カバーが取り外されると、システムがシャットダウンします。サイド カバーが外れていると システムの電源は入りません。**

**Status** Translation approved

Identifier GUID-144A736C-969E-43BE-9635-52CBE1724B89

### **コンピュータ内部の作業を始める前に**

コンピュータの損傷を防ぐため、コンピュータ内部の作業を始める前に、次の手順を実行してください。

- 1. [「安全にお使いいただくための注意」](#page-3-0)を必ずお読みください。
- 2. コンピュータのカバーに傷がつかないように、作業台が平らであり、汚れていないことを確認します。
- 3. コンピュータの電源を切ります。
- 4. コンピュータからすべてのネットワークケーブルを外します。
	- **注意: ネットワークケーブルを外すには、まずケーブルのプラグをコンピュータから外し、次にケーブルをネットワークデバ イスから外します。**
- 5. コンピュータおよび取り付けられているすべてのデバイスをコンセントから外します。
- 6. システムのコンセントが外されている状態で、電源ボタンをしばらく押して、システム基板の静電気を除去します。
	- **メモ: 静電気による損傷を避けるため、静電気防止用リストバンドを使用するか、コンピューターの裏面にあるコネクタに 触れる際に塗装されていない金属面に定期的に触れて、静電気を身体から除去してください。**

Identifier GUID-30EEEBF7-B61E-422E-BF3E-75335EC500E3

#### Status **Translation approved**

### **安全に関する注意事項**

「安全に関する注意事項」の章では、分解手順に先駆けて実行すべき主な作業について説明します。

次の安全に関する注意事項をよく読んでから、取り付けまたは故障 / 修理手順の分解や再組み立てを実行してください。

- システムおよび接続されているすべての周辺機器の電源を切ります。
- システムおよび接続されているすべての周辺機器の AC 電源を切ります。
- システムからすべてのネットワークケーブル、電話線、または電気通信回線を外します。
- ESD(静電気放出)による損傷を避けるため、タブレットノートパソコンデスクトップの内部を扱うときには、ESD フィールド サービス キットを使用します。
- システム部品の取り外し後、静電気防止用マットの上に、取り外したコンポーネントを慎重に配置します。
- 感電しないように、底が非導電性ゴムでできている靴を履きます。

#### **スタンバイ電源**

スタンバイ電源を搭載したデル製品では、ケースを開く前にプラグを外しておく必要があります。スタンバイ電源を搭載したシス テムは、電源がオフのときも基本的に給電されています。内蔵電源により、システムをリモートからオン(Wake on LAN)にする ことや、一時的にスリープモードにすることが可能です。また、他の高度な電源管理機能を使用することもできます。

ケーブルを抜き、15 秒間電源ボタンを押し続けてシステム基板の残留電力を放電します。バッテリをタブレットノートパソコンか ら取り外します。

### **ボンディング**

ボンディングとは 2 つ以上の接地線を同じ電位に接続する方法です。この実施には、フィールドサービス ESD(静電気放出)キッ トを使用します。ボンディングワイヤを接続する際は、必ずベアメタルに接続します。塗装面や非金属面には接続しないでくださ い。リストバンドは安全を確保するために完全に肌に密着させる必要があります。時計、ブレスレット、指輪などの貴金属類はす べてボンディングの前に身体および機器から取り外してください。

Status **Translation approved** 

<span id="page-5-0"></span>Identifier GUID-E1EAA29F-F785-45A4-A7F8-3E717B40D541

# **ESD(静電気放出)保護**

電気パーツを取り扱う際、ESD は重要な懸案事項です。特に、拡張カード、プロセッサー、メモリ DIMM、およびシステムボードな どの静電気に敏感なパーツを取り扱う際に重要です。ほんのわずかな静電気でも、断続的に問題が発生したり、製品寿命が短くな ったりするなど、目に見えない損傷が回路に発生することがあります。省電力および高密度設計の向上に向けて業界が前進する 中、ESD からの保護はますます大きな懸念事項となってきています。

最近のデル製品で使用されている半導体の密度が高くなっているため、静電気による損傷の可能性は、以前のデル製品よりも高く なっています。このため、以前承認されていたパーツ取り扱い方法の一部は使用できなくなりました。

ESD による障害には、「致命的」および「断続的」の 2 つの障害のタイプがあります。

- **致命的** 致命的な障害は、ESD 関連障害の約 20 %を占めます。障害によりデバイスの機能が完全に直ちに停止します。致命的 な障害の一例としては、静電気ショックを受けたメモリ DIMM が直ちに「No POST/No Video(POST なし/ビデオなし)」症状を 起こし、メモリが存在または機能しないことを示すビープコードが鳴るケースが挙げられます。
- **断続的** 断続的なエラーは、ESD 関連障害の約 80 %を占めます。この高い割合は、障害が発生しても、大半のケースにおいて すぐにはそれを認識することができないことを意味しています。DIMM が静電気ショックを受けたものの、トレースが弱まった だけで、外から見て分かる障害関連の症状はすぐには発生しません。弱まったトレースが機能停止するまでには数週間または 数ヶ月かかることがあり、それまでの間に、メモリ整合性の劣化、断続的メモリエラーなどが発生する可能性があります。

認識とトラブルシューティングが困難なのは、「断続的」(「潜在的」または「障害を負いながら機能」とも呼ばれる)障害です。

ESD による破損を防ぐには、次の手順を実行します。

- 適切に接地された、有線の ESD リストバンドを使用します。ワイヤレスの静電気防止用リストバンドの使用は、現在許可され ていません。これらのリストバンドでは、適切な保護がなされません。パーツの取り扱い前にシャーシに触れる方法では、感度 が増したパーツを ESD から十分に保護することができません。
- 静電気の影響を受けやすいすべてのコンポーネントは、静電気のない場所で扱います。可能であれば、静電気防止フロアパッド および作業台パッドを使用します。
- 静電気の影響を受けやすいコンポーネントを輸送用段ボールから取り出す場合は、コンポーネントを取り付ける準備ができるま で、静電気防止梱包材から取り出さないでください。静電気防止パッケージを開ける前に、必ず身体から静電気を放出してくだ さい。
- 静電気の影響を受けやすいコンポーネントを輸送する場合は、あらかじめ静電気防止コンテナまたは静電気防止パッケージに格 納します。

Status **Translation approved** 

Identifier GUID-4AA1893E-5817-437E-8D54-6A96821FC6E6

## **ESD フィールド・サービス・キット**

最も頻繁に使用されるサービスキットは、監視されないフィールド・サービス・キットです。各フィールド・サービス・キットは、静電 対策マット、リストストラップ、そしてボンディングワイヤーの 3 つの主要コンポーネントから構成されています。

#### **ESD フィールド・サービス・キットのコンポーネント**

ESD フィールド・サービス・キットのコンポーネントは次のとおりです。

- **静電対策マット** 静電対策マットは散逸性があるため、サービス手順の間にパーツを置いておくことができます。静電対策マッ トを使用する際には、リストストラップをしっかりと装着し、ボンディングワイヤーをマットと作業中のシステムの地金部分の いずれかに接続します。正しく準備できたら、サービスパーツを ESD 袋から取り出し、マット上に直接置きます。ESD に敏感 なアイテムは、手のひら、ESD マット上、システム内、または ESD 袋内で安全です。
- **リストストラップとボンディングワイヤー** リストストラップとボンディングワイヤーは、ESD マットが不要な場合に手首と ハードウェアの地金部分に直接接続したり、マット上に一時的に置かれたハードウェアを保護するために静電対策マットに接続 したりできます。皮膚、ESD マット、そしてハードウェアをつなぐ、リストストラップとボンディングワイヤーの物理的接続を ボンディングと呼びます。リストストラップ、マット、そしてボンディングワイヤーが含まれたフィールド・サービス・キットの みを使用してください。ワイヤレスのリストストラップは使用しないでください。リストストラップの内部ワイヤーは、通常の 装着によって損傷が発生します。よって、事故による ESD のハードウェア損傷を避けるため、リスト・ストラップ・テスターを 使用して定期的に確認する必要があります。リストストラップとボンディングワイヤーは少なくとも週に一度テストすること をお勧めします。
- **ESD リスト・ストラップ・テスター** ESD ストラップの内側にあるワイヤーは、時間の経過に伴って損傷を受けます。監視され ないキットを使用する場合には、サービスコールのたびに定期的にストラップをテストすることがベストプラクティスです。最 低でも週に一度テストします。テストには、リスト・ストラップ・テスターを使用することが最善です。リスト・ストラップ・テス ターを所有していない場合には、地域オフィスに在庫を問い合わせてください。テストを実行するには、リストストラップを手

<span id="page-6-0"></span>首に装着した状態で、リストストラップのボンディングワイヤーをテスターに接続し、ボタンを押してテストを行います。テス ト合格の場合には緑の LED が点灯し、テスト不合格の場合には赤い LED が点灯し、アラームが鳴ります。

- **絶縁体要素** プラスチック製のヒートシンクの覆いなど、ESD に敏感なデバイスを、高く帯電していることが多いインシュレ ータ内蔵パーツから遠ざけることが重要です。
- **作業現場環境** ESD フィールド・サービス・キットを配備する前に、お客様の場所の状況を評価します。たとえば、サーバ環境用 にキットを配備するのと、デスクトップや携帯デバイス用にキットを配備することは異なります。サーバは通常、データセン ター内のラックに設置され、デスクトップや携帯デバイスはオフィスのデスク上か、仕切りで区切られた作業場所に配置されま す。物品が散乱しておらず ESD キットを広げるために十分な平らな広いエリアを探してください。このとき、修理対象のシス テムのためのスペースも考慮してください。また、作業場所に ESD の原因と成り得る絶縁体がないことも確認します。ハード ウェアコンポーネントを実際に取り扱う前に、作業場所では常に発泡スチロールおよびその他のプラスチックなどのインシュ レータは敏感なパーツから最低 30 cm(12 インチ)離して置きます。
- **静電気を防止する梱包** すべての ESD に敏感なデバイスは、静電気の発生しない梱包材で発送および受領する必要がありま す。メタルアウト/静電気防止袋の使用をお勧めします。なお、損傷した部品は、新しい部品が納品されたときと同じ ESD 保護 袋とパッケージを使用して返却される必要があります。ESD 保護袋は折り重ねてテープで封をし、新しい部品が納品されたとき の箱に同じエアクッション梱包材をすべて入れてください。ESD に敏感なデバイスは、ESD 保護の作業場でのみパッケージか ら取り出すようにします。ESD 保護袋では、中身のみ保護されるため、袋の表面に部品を置かないでください。パーツは常に、 手の中、ESD マット上、システム内、または静電気防止袋内にあるようにしてください。
- **敏感なコンポーネントの輸送** 交換用パーツやデルに返却するパーツなど、ESD に敏感なパーツを輸送する場合には、安全に輸 送するため、それらのパーツを静電気防止袋に入れることが非常に重要です。

#### **ESD 保護の概要**

すべてのフィールドサービス技術者は、デル製品を保守する際には、従来型の有線 ESD 接地リストバンドおよび保護用の静電対策 マットを使用することをお勧めします。さらに技術者は、サービスを行う際に、静電気に敏感なパーツからあらゆる絶縁体パーツを 遠ざけ、静電気に敏感なパーツの運搬には静電気防止バッグを使用することが非常に重要です。

Identifier GUID-0332D293-B3CC-4042-8A0D-795B07BE277E **Translation approved** 

## **敏感なコンポーネントの輸送**

交換パーツまたはデルに返送する部品など、ESD に敏感なコンポーネントを輸送する場合は、安全輸送用の静電気防止袋にこれら の部品を入れることが重要です。

### **装置の持ち上げ**

重量のある装置を持ち上げる際は、次のガイドラインに従います。

**注意: 50 ポンド以上の装置は持ち上げないでください。常に追加リソースを確保しておくか、機械のリフトデバイスを使用し ます。**

- 1. バランスの取れた足場を確保します。足を開いて安定させ、つま先を外に向けます。
- 2. 腹筋を締めます。腹筋は、持ち上げる際に背骨を支え、負荷の力を弱めます。
- 3. 背中ではなく、脚を使って持ち上げます。
- 4. 荷を身体に近づけます。背骨に近づけるほど、背中に及ぶ力が減ります。
- 5. 荷を持ち上げるときも降ろすときも背中を伸ばしておきます。荷に体重をかけてないでください。身体や背中をねじらないよ うにします。
- 6. 反対に荷を置くときも、同じ手法に従ってください。

**Status Translation approved** 

Identifier GUID-F99E5E0D-8C96-4B55-A6C9-5722A035E20C

## **コンピュータ内部の作業を終えた後に**

取り付け手順が完了したら、コンピュータの電源を入れる前に、外付けデバイス、カード、ケーブルが接続されていることを確認し てください。

1. 電話線、またはネットワークケーブルをコンピュータに接続します。

**注意: ネットワークケーブルを接続するには、まずケーブルをネットワークデバイスに差し込み、次に、コンピュータに差 し込みます。**

2. コンピュータ、および取り付けられているすべてのデバイスをコンセントに接続します。

3. コンピュータの電源を入れます。

4. 必要に応じて **ePSA 診断**を実行して、コンピュータが正しく動作することを確認します。

<span id="page-8-0"></span>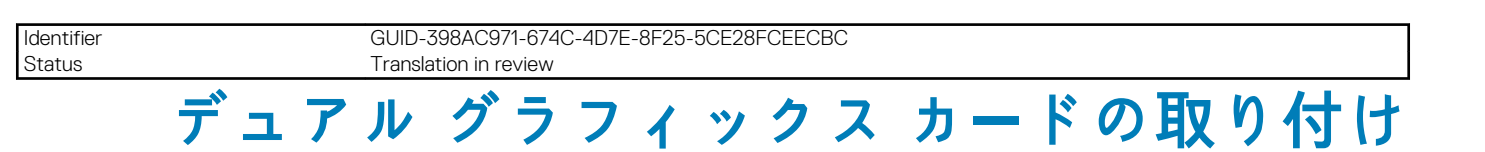

この手順は、任意の組み合わせによるデュアル NVIDIA Quadro P4000 または RTX4000 Graphics カードの取り付けに適用されます。 1. 「コンピューター内[部の作業を始める前に」](#page-4-0)の手順に従います。

**メモ: 1 枚の[グラフィックス](https://www.dell.com/support/manuals/us/en/04/precision-3630-workstation/prec_3630_service_manual/graphics-card?guid=guid-75055707-fc71-47a1-865a-a5f2aee9121b&lang=en-us) カードを、システム基板上のフルハイト PCIe x16(スロット 1)に取り付けることができます。**

- 2. カバーを取り外すには、次の手順を実行します。
	- a) リリースラッチを引いて、カバーを外します [1]。
	- b) カバーを回転させて持ち上げ、コンピュータから取り外します[2、3]。

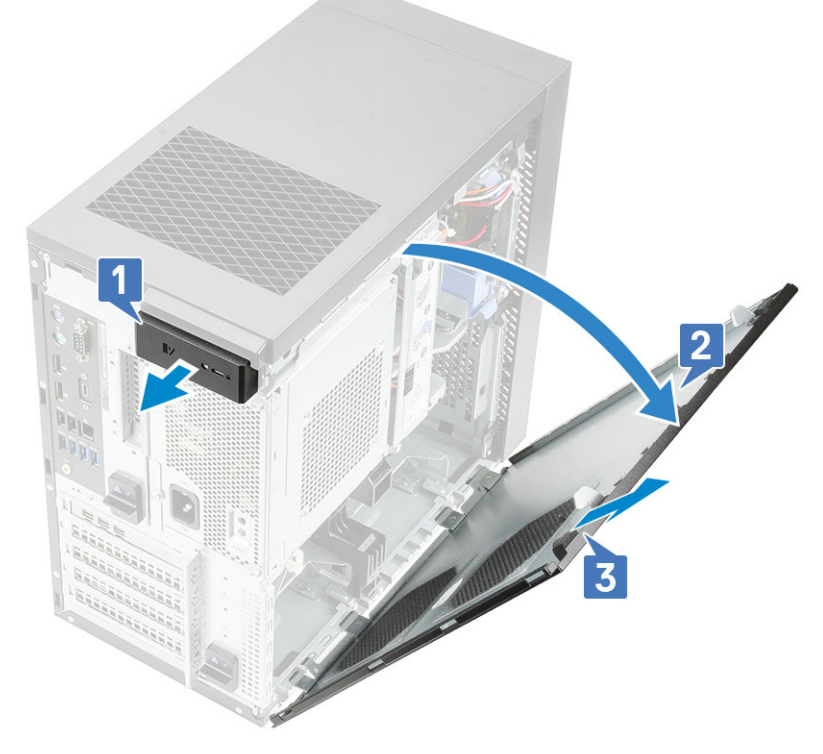

- 3. PSU ヒンジを持ち上げるには、次のようにします。
	- a) PSU リリース ラッチをスライドさせます[1、2]。
	- b) 図に示すように、PSU ヒンジを持ち上げます[3]。

**2**

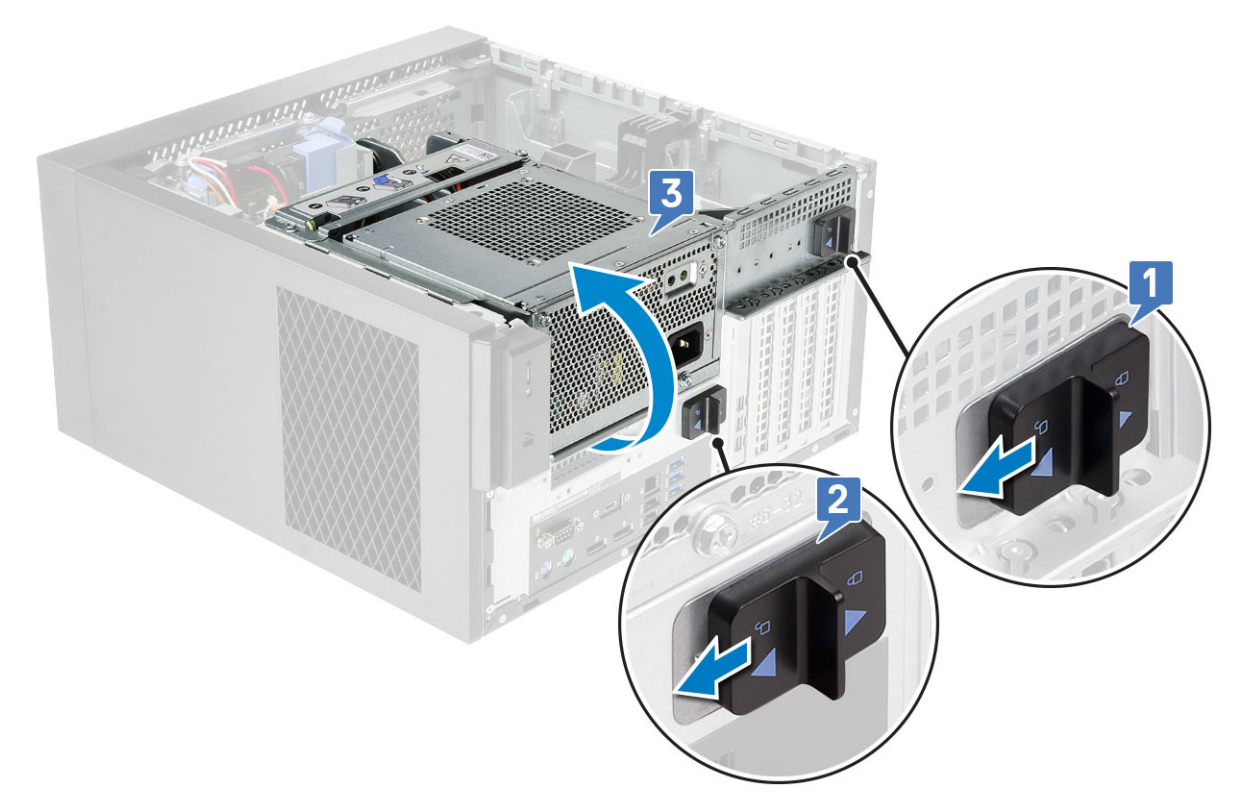

- 4. PCIe ホルダーを取り外すには、次の手順を実行します。
	- a) PCIe ホルダーをコンピュータから持ち上げます [1]。
	- b) シャーシの側面から固定タブをスライドさせて解除し、コンピュータから取り外します[2]。

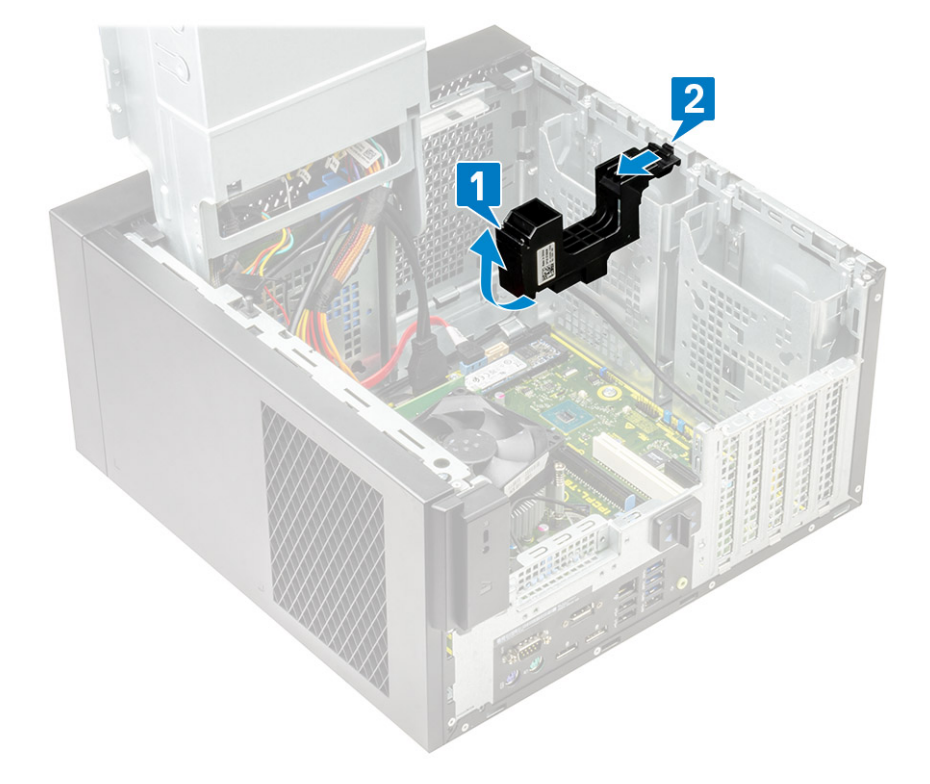

5. 最初の NVIDIA Quadro P4000 または RTX4000 グラフィックス カードを取り付けるには、次のようにします。 a) 金属製ダミーをスライドさせて、シャーシから取り外します。

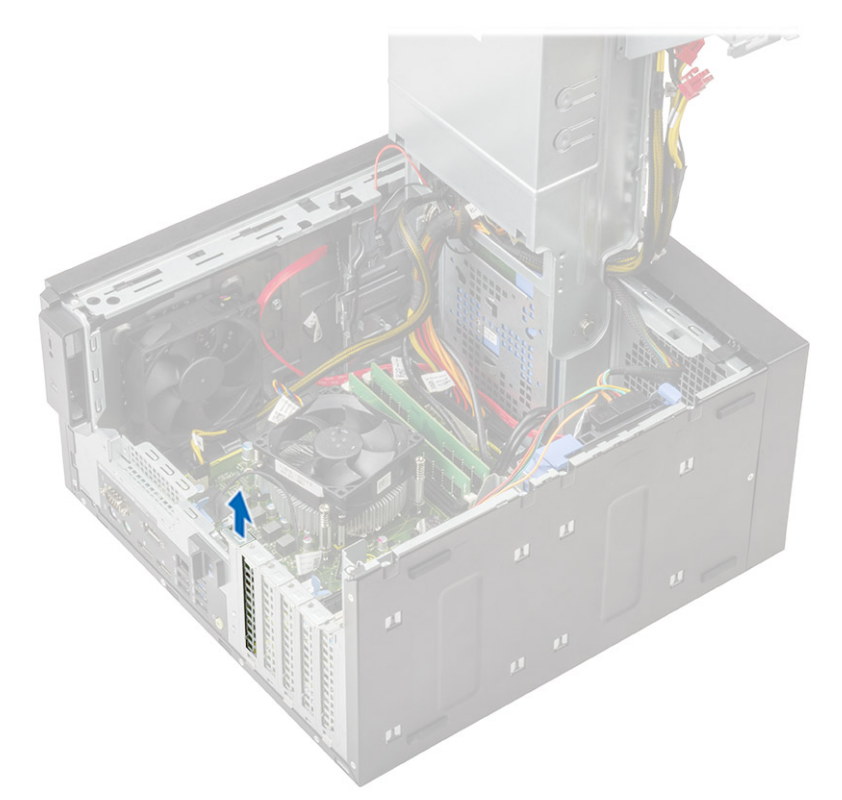

- b) グラフィックス カードをシステム基板の PCIe スロットに合わせます。
- c) 最初のグラフィックス カードを PCIe x16 (スロット 1)に配置し、2 枚目のグラフィックス カードをシステム基板上の PCIe x4(スロット 3)にセットして、しっかりと装着されるまで押し下げます。

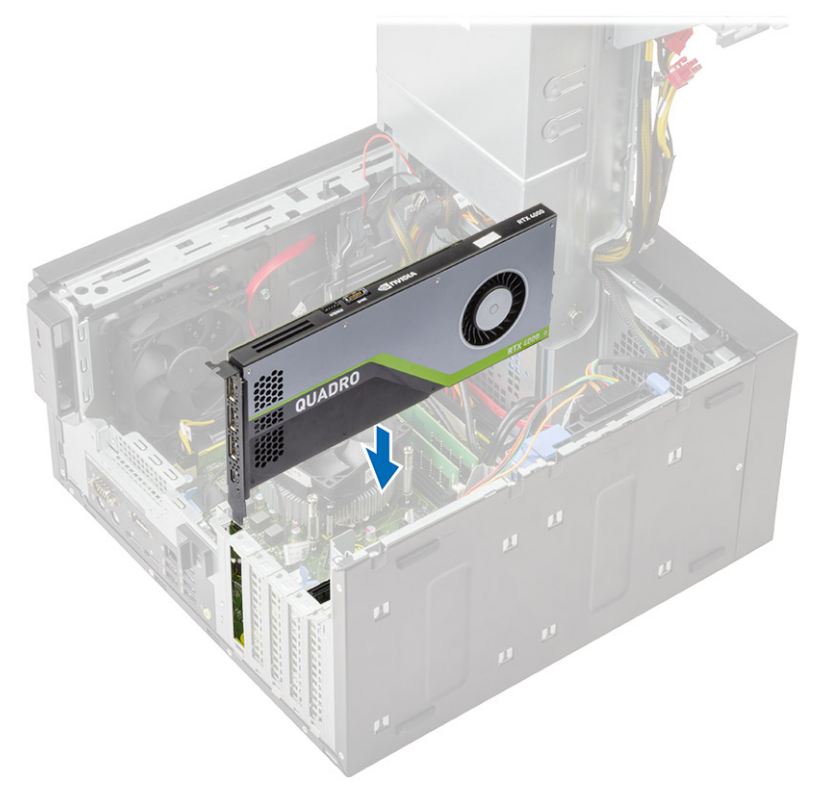

6. 2 枚目の NVIDIA Quadro P4000 または RTX4000 グラフィックス カードを取り付けるには、次のようにします。 a) 金属製ダミーをスライドさせて、シャーシから取り外します。

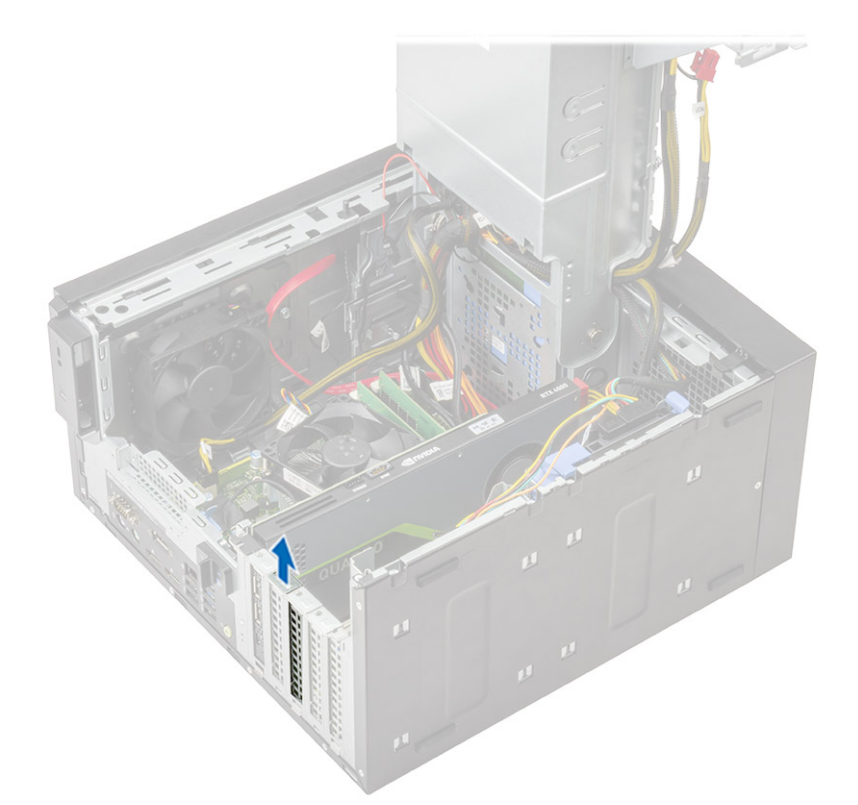

- b) グラフィックス カードをシステム基板の PCIe スロットに合わせます。
- c) グラフィックス カードをシステム基板の PCIe x4(スロット 4)に配置し、しっかりと装着されるまで押し下げます。

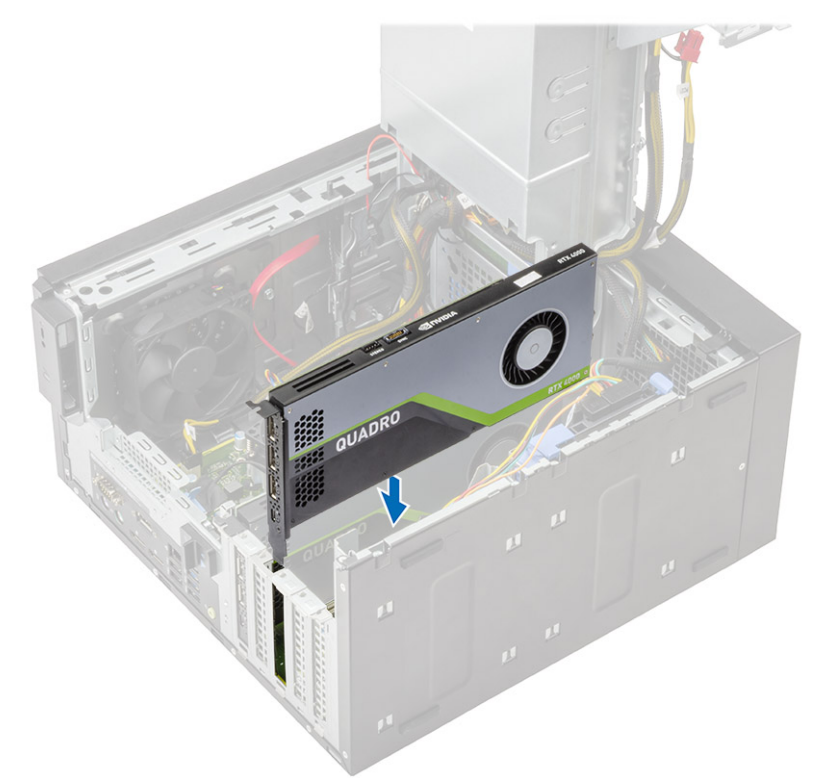

7. リリース ラッチが所定の位置に固定されるまで、PSU を下げます。

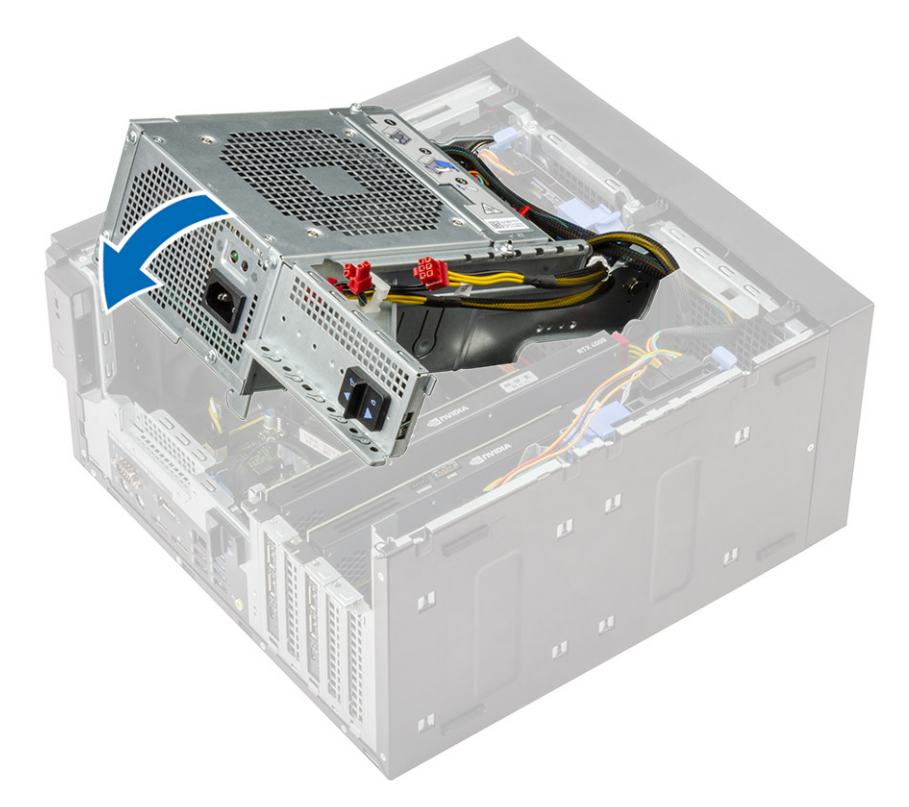

- 8. VGA 電源ケーブルを 2 枚のグラフィックス カードに接続します。
	- a) VGA 電源ケーブルの配線を PSU の固定タブから外します[1]。
	- b) プラスチック ラッチを持ち上げてケーブルを解除します[2]。
	- c) VGA 電源ケーブルを両方のグラフィックス カードのコネクタに接続します[3]。

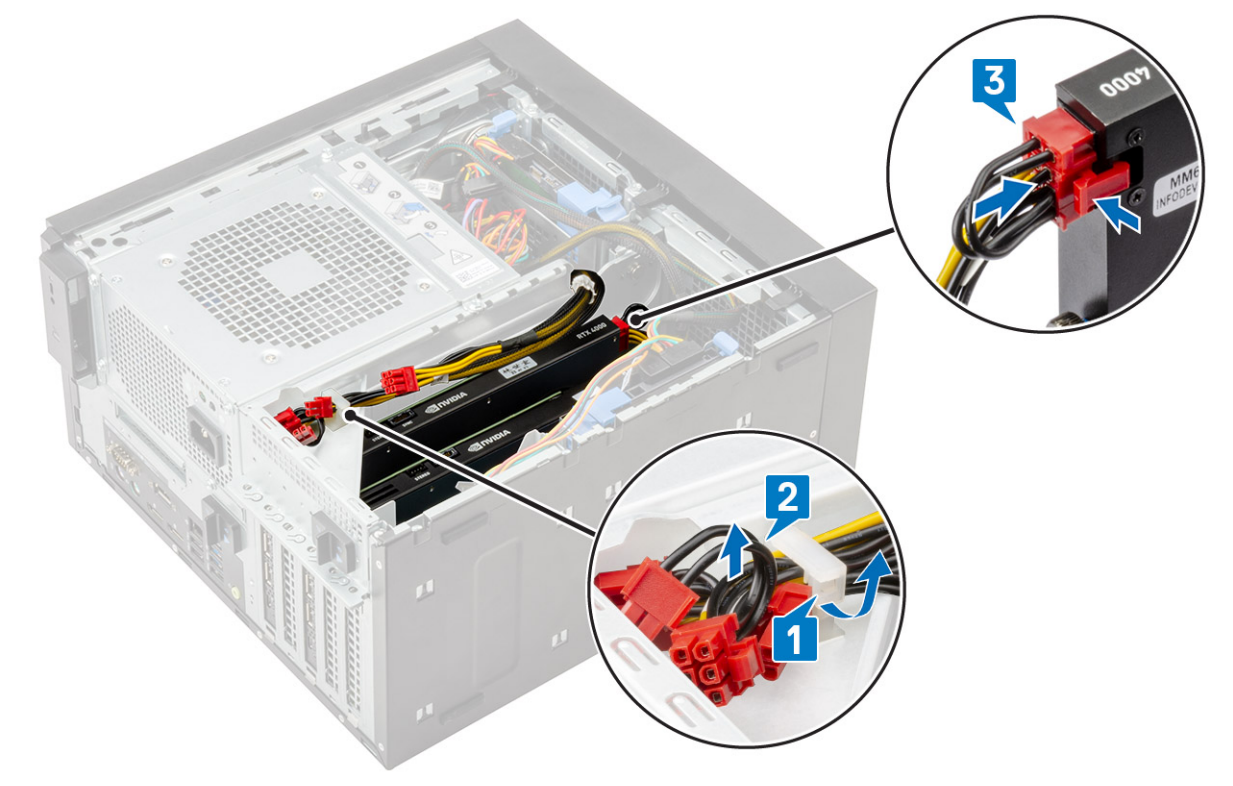

- 9. デュアル グラフィックス カードのセットアップを使用してハード ドライブを取り付けるには、次のようにします。
	- a) 事前にキャディに取り付けられているハード ドライブをシャーシのスロットに取り付けます[1]。
	- b) 電源とデータ ケーブルをハード ドライブに接続します[2]。
	- c) 2 枚のグラフィックス カードの側面に沿ってケーブルを配線します[3]。

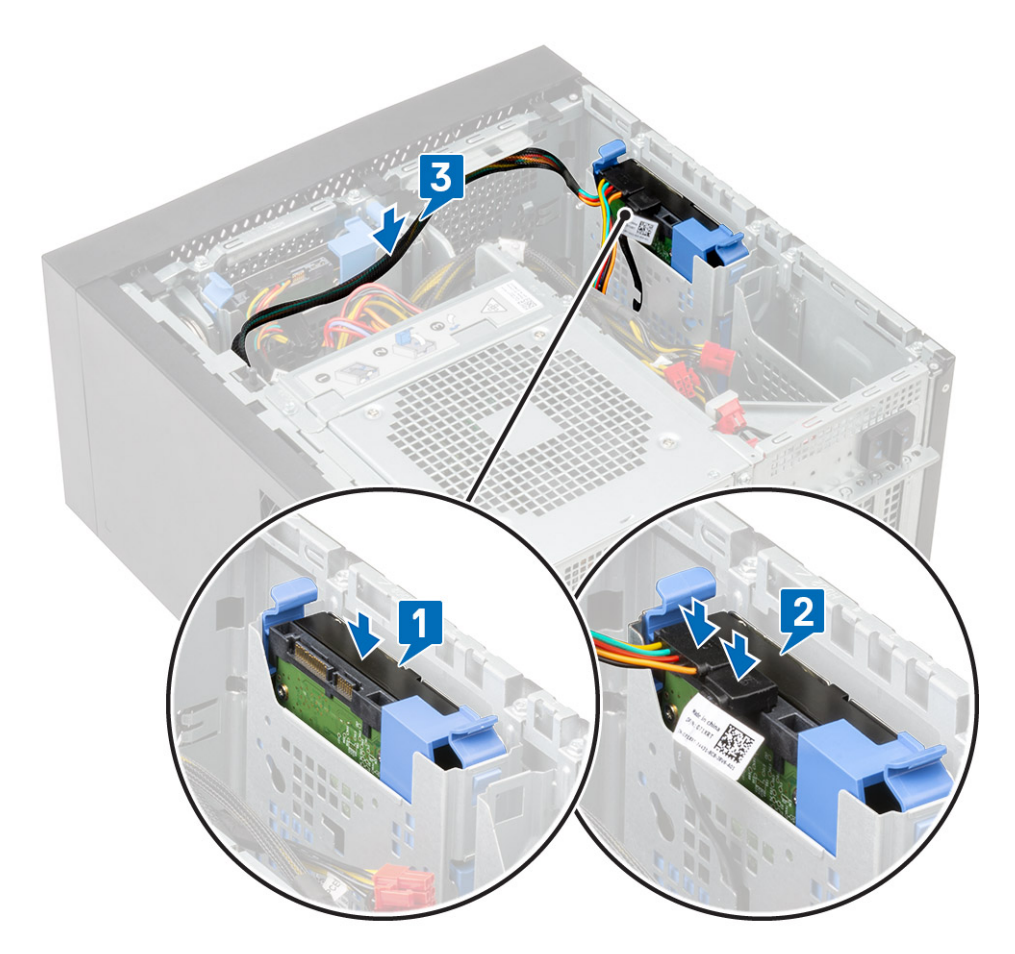

10. カバーを取り付けるには、次の手順を実行します。

- a) カバーのフックをコンピュータのシャーシのスロットの位置に合わせます。
- b) 所定の位置にカチッと収まるまで、カバーを閉じます。

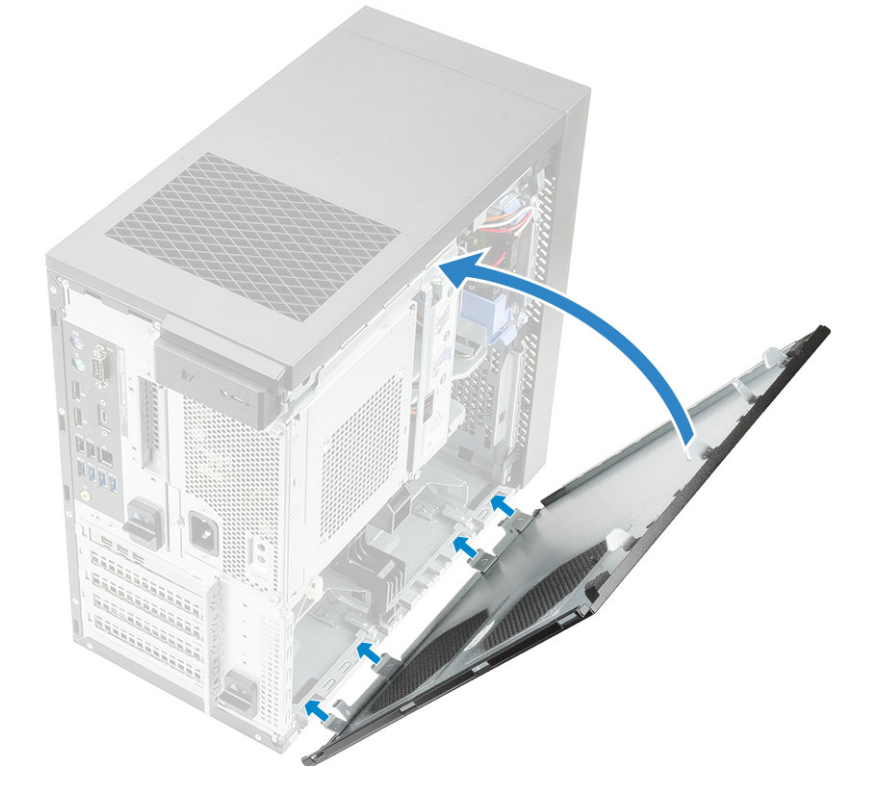

<span id="page-14-0"></span>Identifier GUID-51F0CB9C-4482-43F8-B19D-193BF051FF53<br>Status Translation approved Translation approved

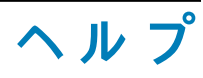

#### **トピック:**

• デルへのお問い合わせ

Identifier GUID-7A3627F9-0363-4515-A1D4-1B7878F4B8C4 Translation approved

## **デルへのお問い合わせ**

**メモ: お使いのコンピュータがインターネットに接続されていない場合は、購入時の納品書、出荷伝票、請求書、またはデルの 製品カタログで連絡先をご確認ください。**

デルでは、オンラインまたは電話によるサポートとサービスのオプションを複数提供しています。サポートやサービスの提供状況は 国や製品ごとに異なり、国 / 地域によってはご利用いただけないサービスもございます。デルのセールス、テクニカルサポート、 またはカスタマーサービスへは、次の手順でお問い合わせいただけます。

1. **Dell.com/support** にアクセスします。

- 2. サポートカテゴリを選択します。
- 3. ページの下部にある **国 / 地域の選択** ドロップダウンリストで、お住まいの国または地域を確認します。
- 4. 必要なサービスまたはサポートのリンクを選択します。